# **Installation du service Web Apache & de PHP 7**

### **Test du serveur Debian**

- accédez à votre machine virtuelle Debian,
- Ouvrez une session avec le compte **root** (mot de passe btssio),
- Effectuer une mise à jour de votre serveur avec les commandes suivantes :

# apt update # apt upgrade

Visualisez et testez la configuration IP du serveur avec les commandes suivantes :

```
# ip a
# ping www.onisep.fr
```
#### **Installation du serveur apache2**

installer le paquetage apache2 :

```
# apt install apache2
```
Les **paquetages** nécessaires sont **installés**.

[Une rapide configuration est effectuée et le serveur](https://siocours.lycees.nouvelle-aquitaine.pro/lib/exe/detail.php/reseau/debian/apache_01.png?id=reseau%3Adebian%3Ainstallapache) **apache démarre**.

Last update: 2021/02/21 reseau:debian:installapache https://siocours.lycees.nouvelle-aquitaine.pro/doku.php/reseau/debian/installapache?rev=1613918480 15:41

```
aramétrage de apache2.2–bin (2.2.22–13+deb7u1)
Paramétrage de apache2-utils (2.2.22-13+deb7u1)
aramétrage de apache2.2–common (2.2.22–13+deb7u1) ...
Enabling site default.
Enabling module alias.
Inabling module autoindex.
Inabling module dir.
Inabling module env.
Inabling module mime.
Enabling module setenvif.
Enabling module status.
Enabling module auth_basic.
Enabling module deflate.
Enabling module authz_default.
Enabling module authz_user.<br>Enabling module authz_user.<br>Enabling module authz_groupfile.
Enabling module authn_file.
Enabling module authz_host.
Enabling module reqtimeout.
Paramétrage de apache2–mpm–worker (2.2.22–13+deb7u1) ...
 ok ] Starting web server: apache2.
aramétrage de apachez (2.2.22-13+deb7u1) ...
aramétrage de ssi–cert (1.0.32) ...
root@B512debianSISR1XX:~#
```
La racine du site web principal **DocumentRoot** est **/var/www/html**.

### **Testez le bon fonctionnement du serveur Web**

- utilisez **ifconfig** pour connaître l'adresse IP du serveur. Par exemple **10.xxx.xxx.xxx**
- sur un ordinateur Windows 7, lancez le navigateur avec l'adresse **<http://10.xxx.xxx.xxx>**

[Vous devriez voir s'afficher le message](https://siocours.lycees.nouvelle-aquitaine.pro/lib/exe/detail.php/reseau/debian/apache_02.png?id=reseau%3Adebian%3Ainstallapache) **It works**.

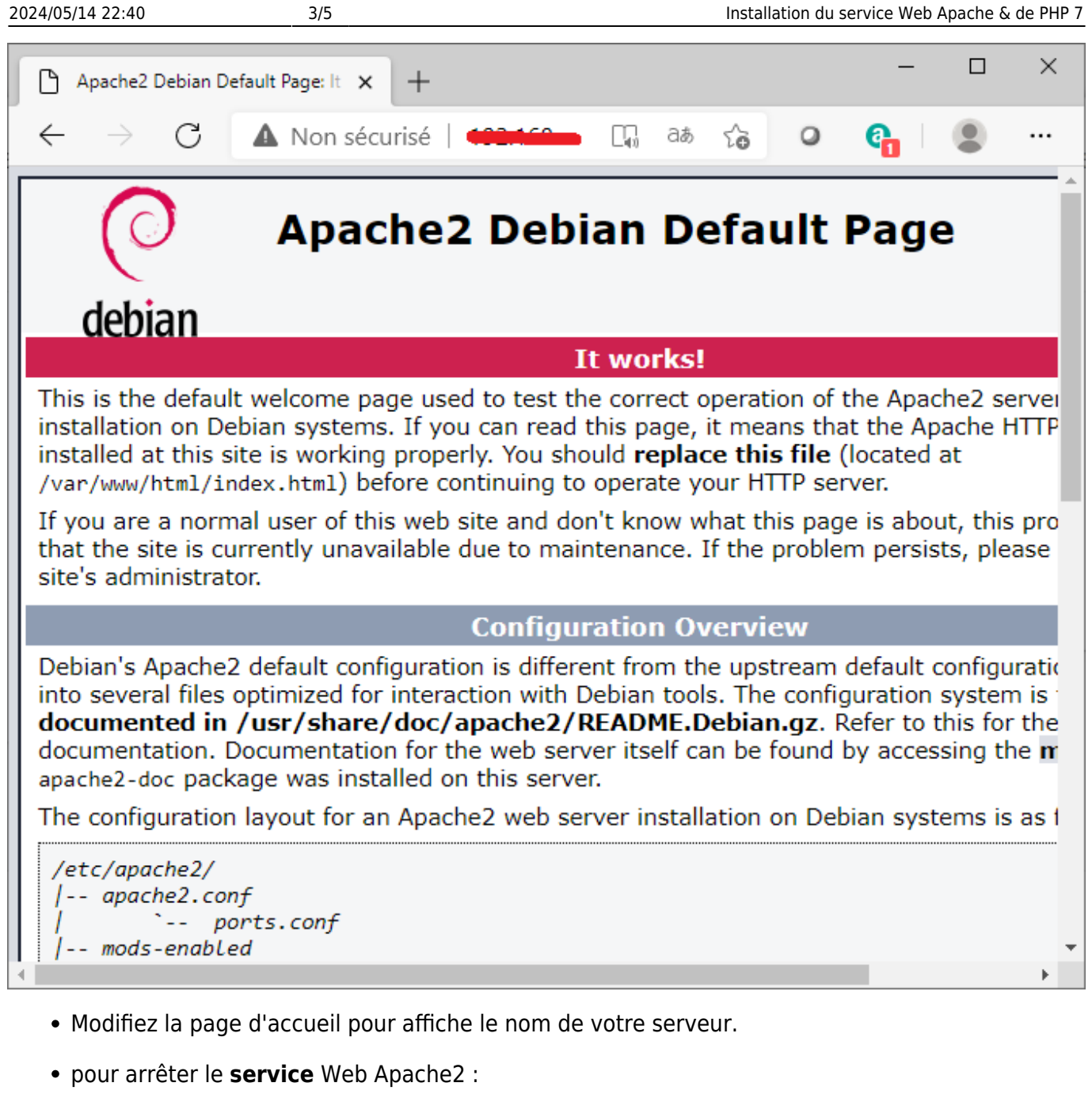

- # systemctl stop apache2
	- pour lancer le **service** Web Apache2 :
- # systemctl start apache2
	- pour relancer le **service** Web Apache2 :
- # systemctl restart apache2

## **Installation de PHP**

• Installation des prérequis pour l'installation de paquets issus de dépôts personnalisés

# apt -y install apt-transport-https lsb-release ca-certificates curl

Last update: 2021/02/21 reseau:debian:installapache https://siocours.lycees.nouvelle-aquitaine.pro/doku.php/reseau/debian/installapache?rev=1613918480 15:41

Import des clés de signature des paquets sury.org/php (mainteneur dernière version de PHP/Debian)

```
# wget -O /etc/apt/trusted.gpg.d/php.gpg
https://packages.sury.org/php/apt.gpg
```
Ajout du dépôt dans les sources d'installation

```
# bash -c 'echo "deb https://packages.sury.org/php/ $(lsb release -sc) main"
> /etc/apt/sources.list.d/php.list'
```
Mise à jour de la liste des paquets et mise à jour de l'installation si besoin (2 opérations)

```
# apt update && apt upgrade -y
```
• installez le paquetage PHP :

```
# apt install php
```
L'installation des paquetages nécessaires se fait.

Pour vérifier que Apache exécute les **scripts PHP**, créez le fichier **test.php** dans **/var/www/html**.

positionnez-vous dans le dossier de publication de /var/www/html

```
# cd /var/www/html
```
créez le fichier **test.php** avec l'éditeur **nano** :

```
/var/www/html# nano test.php
<?php
phpinfo();
?>
```
Dans votre navigateur demandez l'URL : **<http://10.xxx.xxx.xxx/test.php>**. Vous devriez avoir :

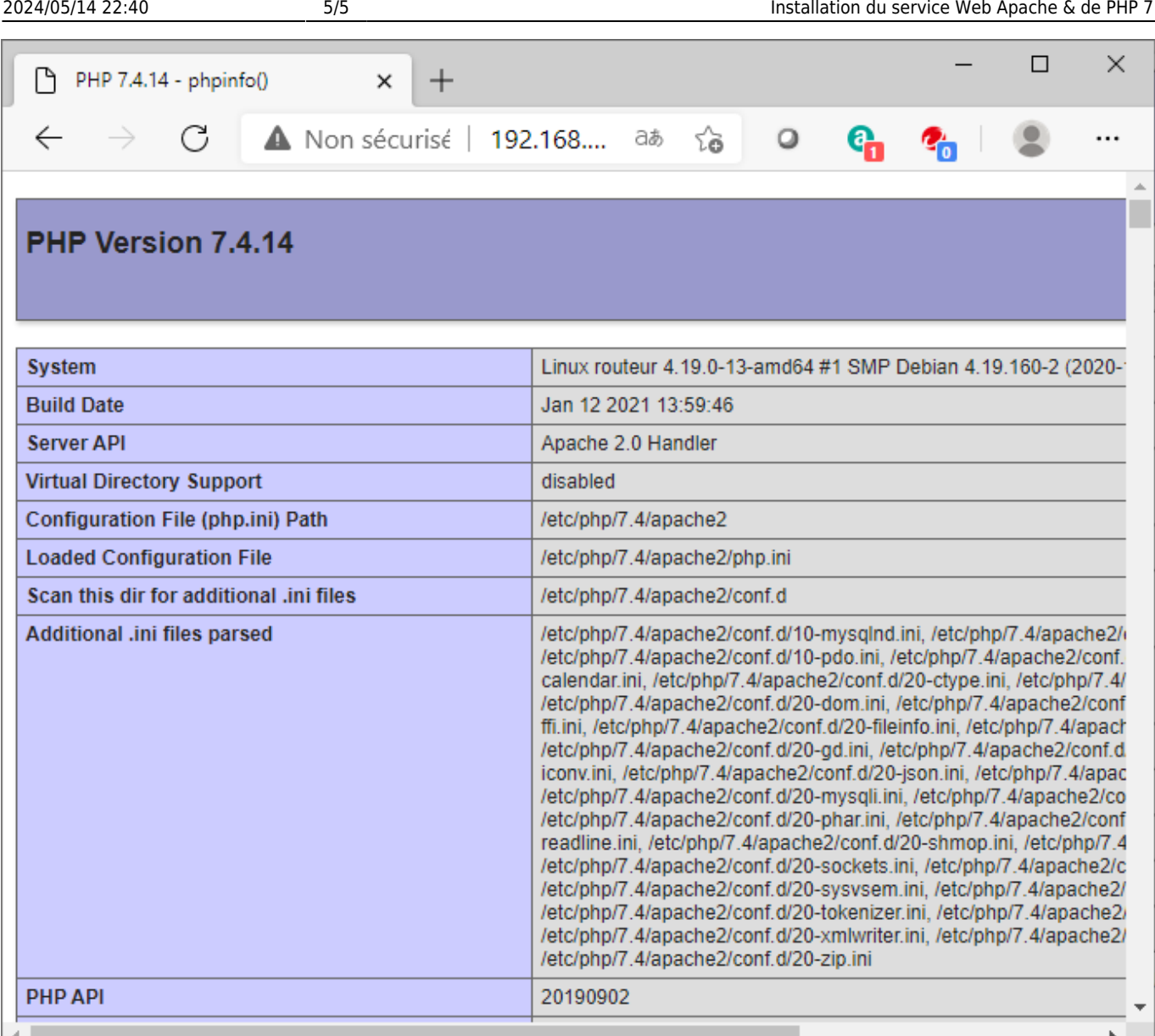

 $\mathbf{A}$ Si Apache vous propose de télécharger le fichier, cela signifie qu'il n'est pas configuré correctement c'est à dire qu'il ne reconnaît pas que votre fichier contient des scripts php.

Contraindre Apache de relire son fichier de configuration :

#### # systemctl reload apache2

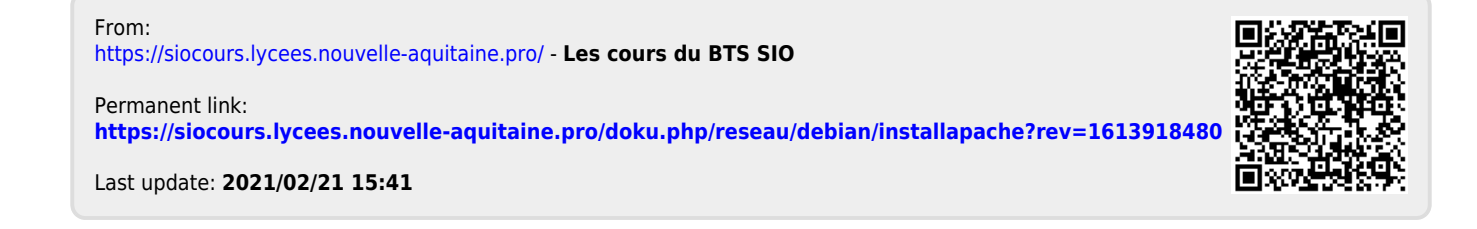